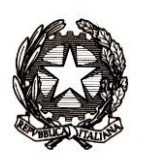

# *Ministero dell'istruzione*

*Dipartimento per la programmazione e la gestione delle risorse umane, finanziarie e strumentali Direzione Generale per i sistemi informativi e la statistica*

> Ai Dirigenti/ Coordinatori scolastici delle istituzioni scolastiche statali e paritarie

e p.c.

Al Capo Dipartimento per la programmazione e la gestione delle risorse umane, finanziarie e strumentali

Al Capo Dipartimento per il sistema educativo di istruzione e formazione

Al Direttore Generale [per gli ordinamenti](https://www.miur.gov.it/web/guest/DGOSV)  [scolastici, la valutazione e](https://www.miur.gov.it/web/guest/DGOSV)  [l'internazionalizzazione del sistema nazionale di](https://www.miur.gov.it/web/guest/DGOSV)  [istruzione](https://www.miur.gov.it/web/guest/DGOSV)

Agli Uffici Scolastici per Ambito Territoriale e Direzioni Generali Regionali

Al Sovrintendente Scolastico per la Regione Valle d'Aosta

Al Sovrintendente Scolastico per la Provincia di Trento

Al Sovrintendente Scolastico per la scuola in lingua italiana di Bolzano

All'Intendente Scolastico per la scuola in lingua tedesca di Bolzano

All'Intendente Scolastico per la scuola delle località ladine di Bolzano

## **OGGETTO: Comunicazione Esami di Stato secondo ciclo a.s. 2021/2022 - Attività a supporto della procedura e adempimenti sulla comunicazione dei dati.**

L'Ordinanza Ministeriale n.65 del 14 marzo 2022 (Esame di Stato conclusivo del secondo ciclo di istruzione per l'anno scolastico 2021/2022) con i relativi allegati definisce l'organizzazione e le modalità di svolgimento degli esami di Stato nel secondo ciclo di istruzione per l'anno

## *Direzione Generale per i sistemi informativi e la statistica*

scolastico 2021/2022. Per quest'anno scolastico, in base all'art. 17 della suddetta ordinanza, le prove d'esame sono costituite da una prima prova scritta nazionale di lingua italiana o della diversa lingua nella quale si svolge l'insegnamento, da una seconda prova scritta sulla disciplina di cui agli allegati B/1, B/2, B/3, predisposta, con le modalità di cui all'art. 20, in conformità ai quadri di riferimento allegati al dm. n. 769 del 2018, affinché detta prova sia aderente alle attività didattiche effettivamente svolte nel corso dell'anno scolastico sulle specifiche discipline di indirizzo, e da un colloquio.

Nel mese di giugno prendono avvio le attività di rilevazione degli Esami di Stato di secondo grado.

A partire dal **7 giugno p.v.** le scuole dovranno svolgere una serie di attività finalizzate alla rilevazione degli esiti Esami di Stato di secondo grado. La procedura per la comunicazione dei dati ripropone quella degli anni scolastici precedenti, che, a seguito dell'informatizzazione dei modelli ES0 e dei modelli ES-C (proposte di configurazione delle commissioni e di designazione commissari d'esame), semplifica e snellisce le relative attività.

Con l'occasione si ricorda che è stata effettuata la verifica dei dati anagrafici dei frequentanti presenti in Anagrafe Studenti con l'Agenzia delle Entrate. Pertanto, per tutti i candidati che andranno a sostenere l'Esame è opportuno controllare l'esito della verifica ("Dati esatti", "CF sostituito", "CF non validato", "CF da validare" etc.) e procedere, laddove necessario, alla modifica dei dati anagrafici.

Le previste attività si articolano in quattro fasi.

#### **Prima fase: PRESENTAZIONE DEI CANDIDATI (a cura delle segreterie scolastiche)**

Dal **7 giugno 2022** fino all'insediamento della Commissione:

le segreterie scolastiche, accedendo sul SIDI, nell'area Alunni – Gestione alunni - "Esiti Esami di Stato" eseguono le seguenti operazioni:

- importazione e verifica degli abbinamenti candidati/commissioni proposti sulla base dei modelli ES0, utilizzando la funzione "Importazione abbinamenti". Qualora si renda necessario, è possibile correggere gli abbinamenti proposti dal sistema intervenendo direttamente sul SIDI, utilizzando la funzione "Abbinamento Candidati-Commissioni", per abbinare la classe o il gruppo di alunni alla corrispondente classe o gruppo presente nella configurazione della commissione. L'abbinamento deve essere effettuato per tutti gli alunni FREQUENTANTI le classi conclusive;
- inserimento, per ciascun candidato interno, dei dati di presentazione (esito dello scrutinio finale, credito scolastico, eventuale inserimento della delibera di ammissione, requisito per la lode, credito totale dato dalla somma dei crediti dei 3 anni) direttamente sul SIDI o tramite l'invio di un flusso generato dal pacchetto locale in uso presso la scuola.

Secondo quanto previsto dall'art.11 dell'O.M.65/2022 per il corrente anno scolastico il credito scolastico è attribuito fino a un massimo di cinquanta punti. I consigli di classe attribuiscono il credito sulla base della tabella di cui all'allegato A al d. lgs. 62/2017 e procedono a convertire il suddetto credito in cinquantesimi sulla base della tabella 1 di cui all'allegato C all'O.M.. 65/2022. Si precisa che tale conversione in cinquantesimi verrà effettuata in automatico dal sistema in "Esiti Esami di Stato" .

• Importazione degli "altri candidati" (candidati esterni, abbreviazione per merito, etc.), già censiti nel "Cruscotto classi conclusive" in Anagrafe Nazionale Studenti, e inserimento esito esame preliminare dei candidati esterni (Superato, Non superato, Assente) tramite la funzione Candidati esterni- prova preliminare in Esami di stato.

Si ricorda che dopo le operazioni di presentazione dei candidati e prima dell'insediamento delle Commissioni d'esame, le segreterie procedono al consolidamento pre-esame del Curriculum accedendo all'apposita sezione di Anagrafe Studenti. Con tale operazione il curriculum viene messo a disposizione delle Commissioni.

## Dal **15 giugno 2022**:

scelta dell'applicativo software di supporto ai lavori della Commissione.

Se la Commissione sceglie di utilizzare "Commissione Web" (CW) occorre:

- importare il nominativo del Presidente e verificare le associazioni dei nominativi della componente alla commissione/classe e l'assegnazione alle materie d'esame. Qualora si renda necessario, è possibile effettuare la modifica intervenendo direttamente sul SIDI;
- abilitare, su segnalazione del Presidente (abilitato in automatico), i membri di Commissione, già registrati al portale MI, in base all'associazione alla classe d'esame. A tale proposito, si invitano le segreterie scolastiche delle scuole statali a prestare la massima collaborazione per il riconoscimento dei docenti delle scuole paritarie, individuati come commissari interni, che necessitano della opportuna abilitazione per l'accesso a Commissione Web.
- chiusura dell'attività di presentazione.

Si precisa che, anche nel caso in cui la commissione non utilizzi "Commissione Web", le attività di "**PRESENTAZIONE DEI CANDIDATI"** devono essere effettuate sempre sul SIDI a cura della segreteria scolastica al fine di semplificare la successiva importazione nel SIDI stesso dell'esito degli esami.

**Seconda fase: LAVORI DELLA COMMISSIONE** (a cura delle Commissioni d'esame secondo quanto previsto dall'O.M. 65/2022)

L'applicativo "Commissione Web" (CW) accompagna i lavori della Commissione nelle varie fasi previste. Se la Commissione ha deciso di utilizzare un applicativo diverso da "Commissione Web" per la gestione dell'esame, è necessario effettuare l'esportazione dal SIDI dei dati di presentazione candidati per la loro importazione nell'applicativo prescelto.

**Terza fase: COMUNICAZIONE DEGLI ESITI DEGLI ESAMI DI STATO** (a cura delle segreterie scolastiche a partire dal **04 luglio 2022**)

Le segreterie scolastiche effettuano sul SIDI le seguenti operazioni:

1) se la commissione ha utilizzato "Commissione Web" è sufficiente verificare la corretta importazione dei dati nel SIDI (caricamento effettuato automaticamente nel momento in cui viene dichiarata la chiusura dell'attività su CW). Eventuali modifiche ai dati degli esiti degli alunni dovranno essere effettuate esclusivamente dalla Commissione rientrando in CW;

 se la commissione ha utilizzato un altro applicativo, provvedere all'invio del flusso dall'applicativo al SIDI e verificare la corretta importazione dei dati. Anche in questo caso eventuali modifiche ai dati dovranno essere effettuate dalla Commissione rientrando sull'applicativo e inviando il nuovo flusso;

se la commissione non ha utilizzato alcun applicativo, inserire direttamente il risultato dell'esito finale di tutti i candidati nell'area "Esiti Esami di Stato".

2) concludere la trasmissione degli esiti utilizzando la funzione "Chiusura attività", presente nell'area.

## **Quarta fase: ADEMPIMENTI FINALI (a cura delle segreterie scolastiche)**

Le segreterie scolastiche eseguono le seguenti operazioni:

1) produzione dell'Attestato (per svolgimento prove differenziate);

2) produzione del Diploma (in formato A3);

3) produzione del Supplemento Europass al Certificato (O.M. 65/2022– art 28).

I Supplementi sono resi disponibili alle scuole nell'apposita area SIDI Gestione alunni - Esami di Stato - Adempimenti finali. Ciascun certificato sarà precompilato in automatico con i dati dell'istituzione scolastica, del diplomato e con il riferimento al numero di diploma di cui costituisce un supplemento;

4) consolidamento post-esame del Curriculum dello studente.

Si precisa che tale ultima fase riguarda funzionalità di supporto alla segreteria da eseguirsi sul SIDI; le operazioni descritte, come di consueto, possono essere effettuate anche attraverso applicazioni specifiche messe a disposizione dai fornitori del software locale. Si richiama l'attenzione sul fatto che le fasi descritte sono concatenate le une alle altre per cui l'attivazione di ognuna è subordinata alla conclusione della precedente.

Se la Commissione che ha utilizzato "Commissione Web" ha concluso i lavori ma non ha provveduto a dichiarare formalmente la chiusura attività, la segreteria scolastica può, sentito il Presidente della commissione, dichiarare conclusi i lavori della Commissione utilizzando una specifica funzione sul SIDI presente nella sezione "Prove d'esame".

Per quanto concerne le scuole presso le quali sono presenti i progetti sperimentali ESABAC ed ESABAC TECHNO è predisposta una piattaforma condivisa, a supporto del processo e del conseguente rilascio dei diplomi (doppio diploma italiano e francese); le modalità informatiche relative alla gestione dati e alla produzione dei certificati saranno comunicate direttamente alle scuole interessate.

Si ricorda che nell'area Documenti e manuali del SIDI sono disponibili le guide esplicative per l'attività delle segreterie sul SIDI e per l'utilizzo di "Commissione Web" da parte delle Commissioni.

All'interno di "Commissione web" sarà disponibile un'area per il supporto e l'assistenza tecnica.

Per problemi tecnici dell'applicazione è disponibile il numero verde curato dal gestore del sistema informativo 800903080.

# IL DIRETTORE GENERALE

Ing. Davide D'Amico

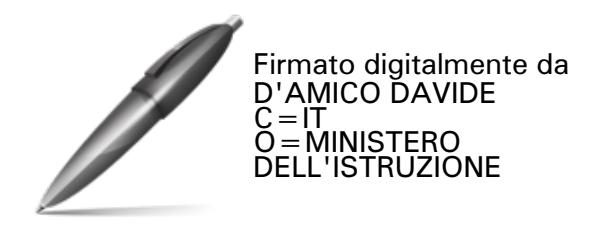